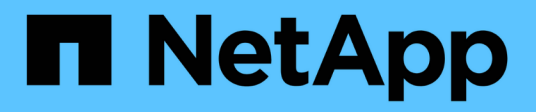

## **Utilizza la resilienza operativa di BlueXP**

BlueXP operational resiliency

NetApp October 04, 2023

This PDF was generated from https://docs.netapp.com/it-it/bluexp-operational-resiliency/use/remediateoverview.html on October 04, 2023. Always check docs.netapp.com for the latest.

# **Sommario**

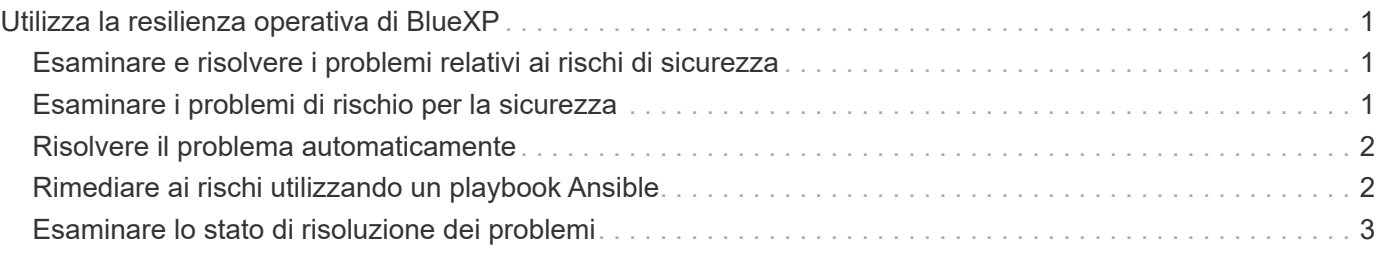

# <span id="page-2-0"></span>**Utilizza la resilienza operativa di BlueXP**

### <span id="page-2-1"></span>**Esaminare e risolvere i problemi relativi ai rischi di sicurezza**

La resilienza operativa di BlueXP consente di esaminare i rischi di sicurezza correlati ai problemi del firmware e di implementare le soluzioni.

I consigli sono forniti a livello di sistema o nodo.

Dopo aver esaminato i rischi, è possibile risolverli in due modi:

- Chiedere al servizio di eseguire la correzione, che risolverà il problema.
- Scarica un playbook Ansible, un sistema di implementazione open-source che consente di eseguire attività di configurazione ed esegui le azioni suggerite nel manuale.

Utilizzando il servizio di resilienza operativa, è possibile raggiungere questi obiettivi:

- ["Esaminare i problemi di rischio per la sicurezza"](#page-2-2)
- ["Rimediare automaticamente"](#page-3-0)
- ["Rimediare utilizzando un playbook Ansible"](#page-3-1)
- ["Determinare lo stato di correzione dei rischi"](#page-4-0)

## <span id="page-2-2"></span>**Esaminare i problemi di rischio per la sicurezza**

La resilienza operativa BlueXP identifica i rischi di sicurezza nel cluster ONTAP onpremise.

La revisione dei rischi e l'esecuzione della correzione automatica comportano i seguenti processi:

- Creare un connettore in BlueXP (se non ne esiste già uno per il servizio di resilienza operativa).
- Rilevare il cluster (se non ne esiste già uno per il servizio).
- Esegui la correzione o scarica un playbook Ansible.
- Visualizzare lo stato di correzione.

#### **Fasi**

- 1. Dalla barra di navigazione a sinistra di BlueXP, selezionare **Health** > **resilienza operativa** > **Risk Remediation**.
- 2. Nell'elenco dei rischi, ordinare in base alla colonna del livello di impatto per visualizzare prima i rischi più elevati.
- 3. Selezionare il rischio e visualizzare ulteriori dettagli.
- 4. Selezionare **Rediate risk** (Risolvi rischio).
- 5. Effettuare una delle seguenti operazioni:
	- Per ciascun cluster, selezionare **bonifica**.

Questa azione consente di risolvere il problema automaticamente (dopo aver selezionato **Esegui** per

avviare la risoluzione). Continuare con ["Risolvere automaticamente i problemi di rischio".](#page-3-0)

◦ Per risolvere autonomamente il problema con un playbook Ansible, seleziona **Download**. Continuare con ["Risolvi i problemi di rischio con un manuale Ansible"](#page-3-1).

### <span id="page-3-0"></span>**Risolvere il problema automaticamente**

Se è stata selezionata l'opzione **bonifica** nella resilienza operativa di BlueXP, il servizio può implementare la soluzione.

### **Fasi**

- 1. Dalla barra di navigazione a sinistra di BlueXP, selezionare **Health** > **resilienza operativa** > **Risk Remediation**.
- 2. Dalla pagina Risk Remediation (correzione dei rischi), ordinare in base alla colonna Impact Level (livello di impatto) per visualizzare prima i rischi più elevati.
- 3. Selezionare il rischio e scegliere **Risolvi il rischio**.
- 4. Per ciascun cluster, selezionare **bonifica**.

A seconda del problema, vengono visualizzate le istruzioni. Alcune delle opzioni di questa pagina non vengono visualizzate se esiste un connettore BlueXP o se è noto un cluster.

◦ Se un connettore non esiste o non è ancora attivato, il servizio visualizza la pagina Create a Connector (Crea un connettore), in cui è possibile creare il connettore. Se il connettore esiste, ma non è attivo, è necessario attivarlo nel servizio del provider cloud.

Fare riferimento alla documentazione di BlueXP che descrive ["Come creare un connettore"](https://docs.netapp.com/us-en/bluexp-setup-admin/concept-connectors.html).

◦ Se non esiste un cluster, il servizio visualizza una pagina in cui identificare il cluster.

Fare riferimento alla documentazione di BlueXP che spiega ["come identificare il cluster".](https://docs.netapp.com/us-en/bluexp-setup-admin/index.html)

5. Una volta implementato il connettore e rilevato il cluster, esaminare la soluzione.

Se è stata selezionata l'opzione **Correggi** per consentire al servizio di implementare la correzione, viene visualizzata la pagina Revisione ed esecuzione della correzione richiesta.

- 6. Esaminare i rischi e altre informazioni.
- 7. Selezionare **Esegui**.

Questa azione implementa il connettore (se non è già stato fatto), rileva il cluster, scarica la correzione e implementa automaticamente la correzione sul cluster selezionato.

8. Per visualizzare lo stato della correzione, prendere nota del nome del cluster nella pagina Remediation Status (Stato correzione).

### <span id="page-3-1"></span>**Rimediare ai rischi utilizzando un playbook Ansible**

Puoi rivedere i rischi di sicurezza e scaricare un manuale Ansible che puoi seguire per risolvere il problema.

È possibile scaricare un manuale Ansible, un sistema di implementazione open-source che consente di

eseguire attività di configurazione. Per utilizzare Ansible, è sufficiente eseguire il file Playbook, che utilizza i file di inventario e di supporto memorizzati nella stessa directory.

### **Di cosa hai bisogno**

Il sistema deve essere in grado di accedere all'IP del cluster sulla rete per eseguire i playbook Ansible.

### **Fasi**

- 1. Dalla barra di navigazione a sinistra di BlueXP, selezionare **Health** > **resilienza operativa** > **Risk Remediation**.
- 2. Nell'elenco dei rischi, ordinare in base alla colonna del livello di impatto per visualizzare prima i rischi più elevati.
- 3. Selezionare il rischio e scegliere **Risolvi il rischio**.
- 4. Per scaricare un playbook Ansible che utilizzi per risolvere il problema, seleziona **Download**.

Il servizio installa il playbook Ansible sui computer locali in una posizione scelta dall'utente. Il playbook viene scaricato come file zip, che contiene diversi file YML.

- 5. Individuare il playbook Ansible nella cartella di download.
- 6. Esegui il playbook Ansible:

\$ ansible-playbook <playbook.yml>

Per istruzioni su come utilizzare un playbook Ansible, fare riferimento a. ["Documentazione Ansible".](https://docs.ansible.com/ansible/latest/network/getting_started/first_playbook.html)

7. Seguire le istruzioni riportate nel manuale.

### <span id="page-4-0"></span>**Esaminare lo stato di risoluzione dei problemi**

È possibile verificare lo stato di un rimedio in qualsiasi momento. Puoi vedere se è in esecuzione, completato o non riuscito.

### **Fasi**

1. Dalla barra di navigazione a sinistra di BlueXP, selezionare **Health** > **Operational resiliency** > **Remediation status**.

Viene visualizzata la pagina Remediation Status (Stato rimedio).

2. Per visualizzare i dettagli di un problema, selezionare il problema per espanderlo.

#### **Informazioni sul copyright**

Copyright © 2023 NetApp, Inc. Tutti i diritti riservati. Stampato negli Stati Uniti d'America. Nessuna porzione di questo documento soggetta a copyright può essere riprodotta in qualsiasi formato o mezzo (grafico, elettronico o meccanico, inclusi fotocopie, registrazione, nastri o storage in un sistema elettronico) senza previo consenso scritto da parte del detentore del copyright.

Il software derivato dal materiale sottoposto a copyright di NetApp è soggetto alla seguente licenza e dichiarazione di non responsabilità:

IL PRESENTE SOFTWARE VIENE FORNITO DA NETAPP "COSÌ COM'È" E SENZA QUALSIVOGLIA TIPO DI GARANZIA IMPLICITA O ESPRESSA FRA CUI, A TITOLO ESEMPLIFICATIVO E NON ESAUSTIVO, GARANZIE IMPLICITE DI COMMERCIABILITÀ E IDONEITÀ PER UNO SCOPO SPECIFICO, CHE VENGONO DECLINATE DAL PRESENTE DOCUMENTO. NETAPP NON VERRÀ CONSIDERATA RESPONSABILE IN ALCUN CASO PER QUALSIVOGLIA DANNO DIRETTO, INDIRETTO, ACCIDENTALE, SPECIALE, ESEMPLARE E CONSEQUENZIALE (COMPRESI, A TITOLO ESEMPLIFICATIVO E NON ESAUSTIVO, PROCUREMENT O SOSTITUZIONE DI MERCI O SERVIZI, IMPOSSIBILITÀ DI UTILIZZO O PERDITA DI DATI O PROFITTI OPPURE INTERRUZIONE DELL'ATTIVITÀ AZIENDALE) CAUSATO IN QUALSIVOGLIA MODO O IN RELAZIONE A QUALUNQUE TEORIA DI RESPONSABILITÀ, SIA ESSA CONTRATTUALE, RIGOROSA O DOVUTA A INSOLVENZA (COMPRESA LA NEGLIGENZA O ALTRO) INSORTA IN QUALSIASI MODO ATTRAVERSO L'UTILIZZO DEL PRESENTE SOFTWARE ANCHE IN PRESENZA DI UN PREAVVISO CIRCA L'EVENTUALITÀ DI QUESTO TIPO DI DANNI.

NetApp si riserva il diritto di modificare in qualsiasi momento qualunque prodotto descritto nel presente documento senza fornire alcun preavviso. NetApp non si assume alcuna responsabilità circa l'utilizzo dei prodotti o materiali descritti nel presente documento, con l'eccezione di quanto concordato espressamente e per iscritto da NetApp. L'utilizzo o l'acquisto del presente prodotto non comporta il rilascio di una licenza nell'ambito di un qualche diritto di brevetto, marchio commerciale o altro diritto di proprietà intellettuale di NetApp.

Il prodotto descritto in questa guida può essere protetto da uno o più brevetti degli Stati Uniti, esteri o in attesa di approvazione.

LEGENDA PER I DIRITTI SOTTOPOSTI A LIMITAZIONE: l'utilizzo, la duplicazione o la divulgazione da parte degli enti governativi sono soggetti alle limitazioni indicate nel sottoparagrafo (b)(3) della clausola Rights in Technical Data and Computer Software del DFARS 252.227-7013 (FEB 2014) e FAR 52.227-19 (DIC 2007).

I dati contenuti nel presente documento riguardano un articolo commerciale (secondo la definizione data in FAR 2.101) e sono di proprietà di NetApp, Inc. Tutti i dati tecnici e il software NetApp forniti secondo i termini del presente Contratto sono articoli aventi natura commerciale, sviluppati con finanziamenti esclusivamente privati. Il governo statunitense ha una licenza irrevocabile limitata, non esclusiva, non trasferibile, non cedibile, mondiale, per l'utilizzo dei Dati esclusivamente in connessione con e a supporto di un contratto governativo statunitense in base al quale i Dati sono distribuiti. Con la sola esclusione di quanto indicato nel presente documento, i Dati non possono essere utilizzati, divulgati, riprodotti, modificati, visualizzati o mostrati senza la previa approvazione scritta di NetApp, Inc. I diritti di licenza del governo degli Stati Uniti per il Dipartimento della Difesa sono limitati ai diritti identificati nella clausola DFARS 252.227-7015(b) (FEB 2014).

#### **Informazioni sul marchio commerciale**

NETAPP, il logo NETAPP e i marchi elencati alla pagina<http://www.netapp.com/TM> sono marchi di NetApp, Inc. Gli altri nomi di aziende e prodotti potrebbero essere marchi dei rispettivi proprietari.